# SANGOMA: Stochastic Assimilation for the Next Generation Ocean Model Applications EU FP7 SPACE-2011-1 project 283580

# Deliverable 6.14: Code release 3 documentation Due date: 31/10/2015 Delivery date: 31/10/2015 Delivery type: Report , public

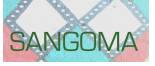

A. Barth J.-M. Beckers Y. Yan M. Canter University of Liège, BELGIUM

> P.-J. Van Leeuwen S. Vetra-Carvalho University of Reading, UK

> > L. Nerger P. Kirchgessner Alfred-Wegener-Institut, GERMANY

A. Heemink N. van Velzen M. Verlaan U. Altaf Delft University of Technology, NETHERLANDS

P. Brasseur J.-M. Brankart G. Candille S. Metref CNRS-LEGI, FRANCE

> P. de Mey CNRS-LEGOS, FRANCE

L. Bertino F. Counillon NERSC, NORWAY

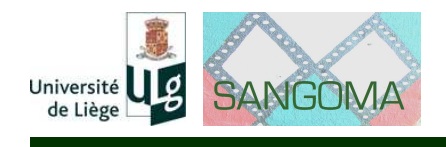

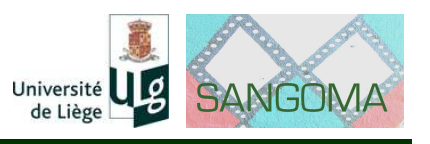

# **Executive summary**

This deliverable is the third code release of the Sangoma project. Several new tools have been added and adapted to the common data model [\(deliverable D1.3\)](http://www.data-assimilation.net/Documents/sangomaDL1.3.pdf) . This ensures that the tools can be easily used together and integrated in other assimilation systems. In this release the documentation has also been expanded. Examples have been added on how these tools should be used. The software report of [deliverable D2.5](http://www.data-assimilation.net/Documents/sangomaDL2.5.pdf) includes the documentation of the tools while this deliverable is the released software bundle with installation instructions.

Intended audience: developers installing the software

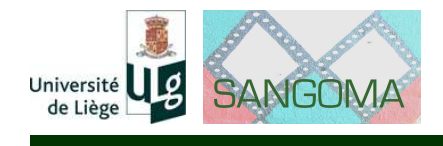

# **Chapter 1**

# **Technical highlights**

The following gives an overview of the tools included in this software release. More information about these tools are given in [deliverable D2.5.](http://www.data-assimilation.net/Documents/sangomaDL2.5.pdf) Tools in the colour sangoma blue-green are new tools added in this software release. In total 29 new tools have been developed (often from scratch) and included to this software release which includes now 50 tools in total.

# **1.1 Diagnostic Tools**

*Fortran*

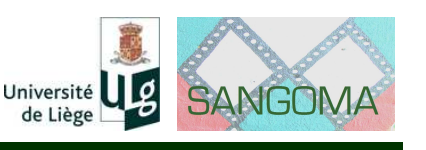

**sangoma\_CheckEnsSpread** Compute ensemble spread and deviation of ensemble mean from an input state **sangoma CheckNormality** Anderson-Darling Test to check normality of a sample **sangoma\_CheckWhiteness** Check whiteness of innovations **sangoma CompareObsDiag** Compare observation-space diagnostics **sangoma\_ComputeBRIER** Compute the Brier skill score and its decomposition, and the entropy **sangoma\_ComputeCRIGN** Compute CRPF and CRIGN scores **sangoma ComputeCRPS** Compute the CRPS and its decomposition **sangoma ComputeEffSample** Compute the effective sample size of a particle filter **sangoma ComputeEnsStats** Compute ensemble statistics **sangoma ComputeHistogram** Compute ensemble rank histograms **sangoma\_ComputeInvStats** Compute innovation statistics **sangoma\_ComputeMutInf** Compute the mutual information **sangoma ComputeRCRV** Compute the bias & the dispersion of the RCRV **sangoma\_ComputeRE** Calculate the relative entropy **sangoma ComputeSMatrix** Compute scaled ensemble observation anomalies **sangoma ComputeSensitivity** Calculate the sensitivity matrix with **H** as matrix **sangoma ComputeSensitivity op** Calculate the sensitivity matrix with **H** as operator **sangoma\_arm** Calculate array modes **sangoma\_armca** Check the consistency of an ensemble using array modes **sangoma ObsDiag Compute sampled observation-space diagnos**tics

#### *MATLAB/Octave*

**computeBRIER** Compute the Brier skill score and its decomposition, and the entropy **computeCRPS** Compute the CRPS and its decomposition **computeRCRV** Compute the bias & the dispersion of the RCRV **computeHistogram** Compute ensemble rank histograms **mutual\_information compute mutual information in a particle filter relative\_entropy** Compute relative entropy in a particle filter **sensitivity Compute sensitivity of posterior mean to obser**vations in a particle filter

# **1.2 Perturbation Tools**

#### *Fortran*

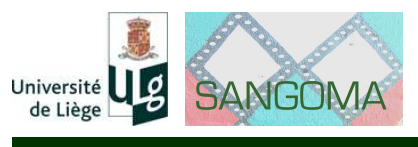

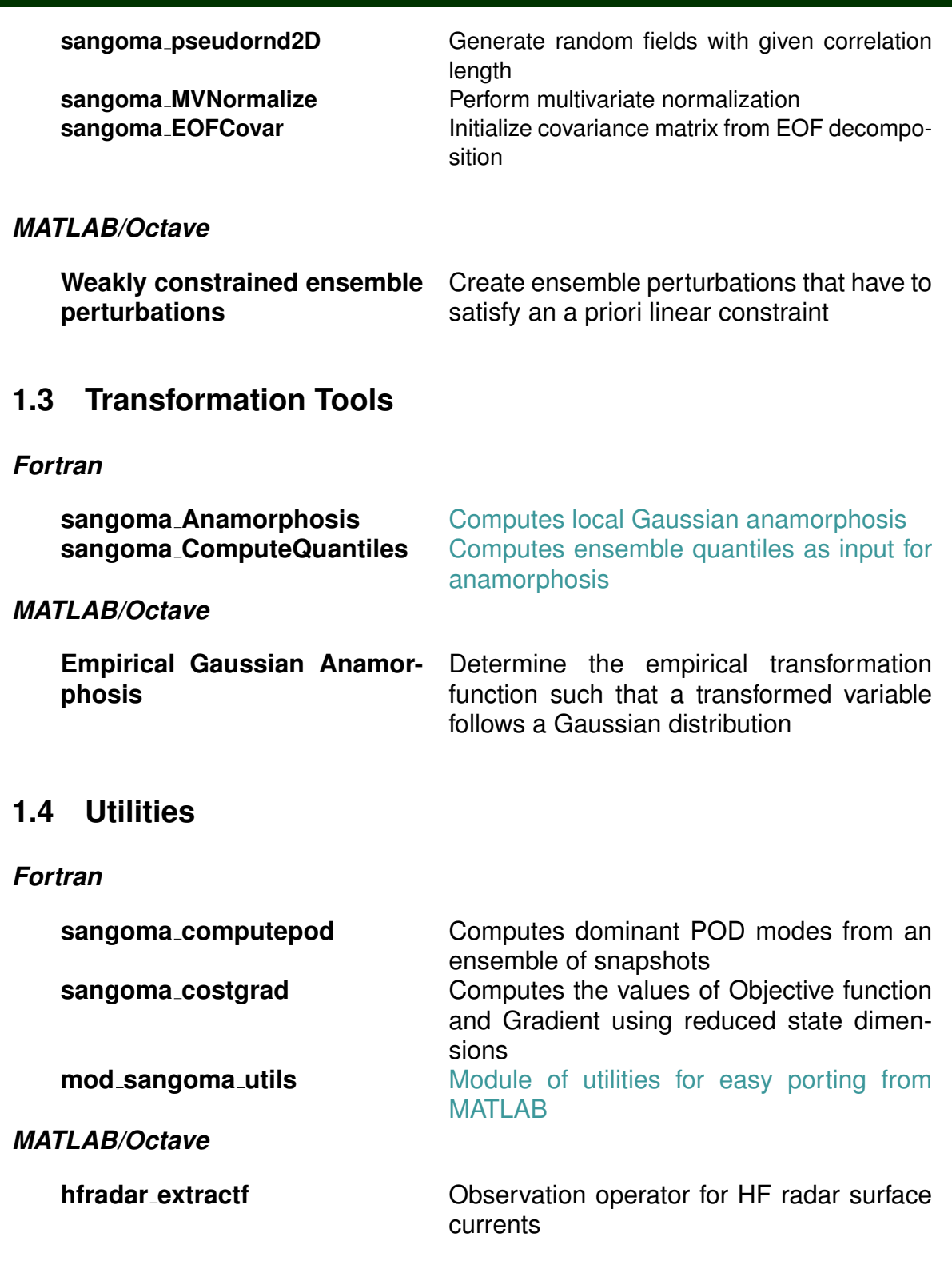

# **1.5 Analysis**

*Fortran*

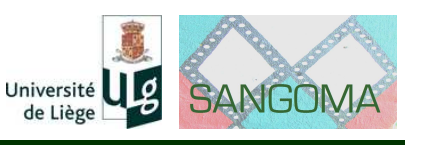

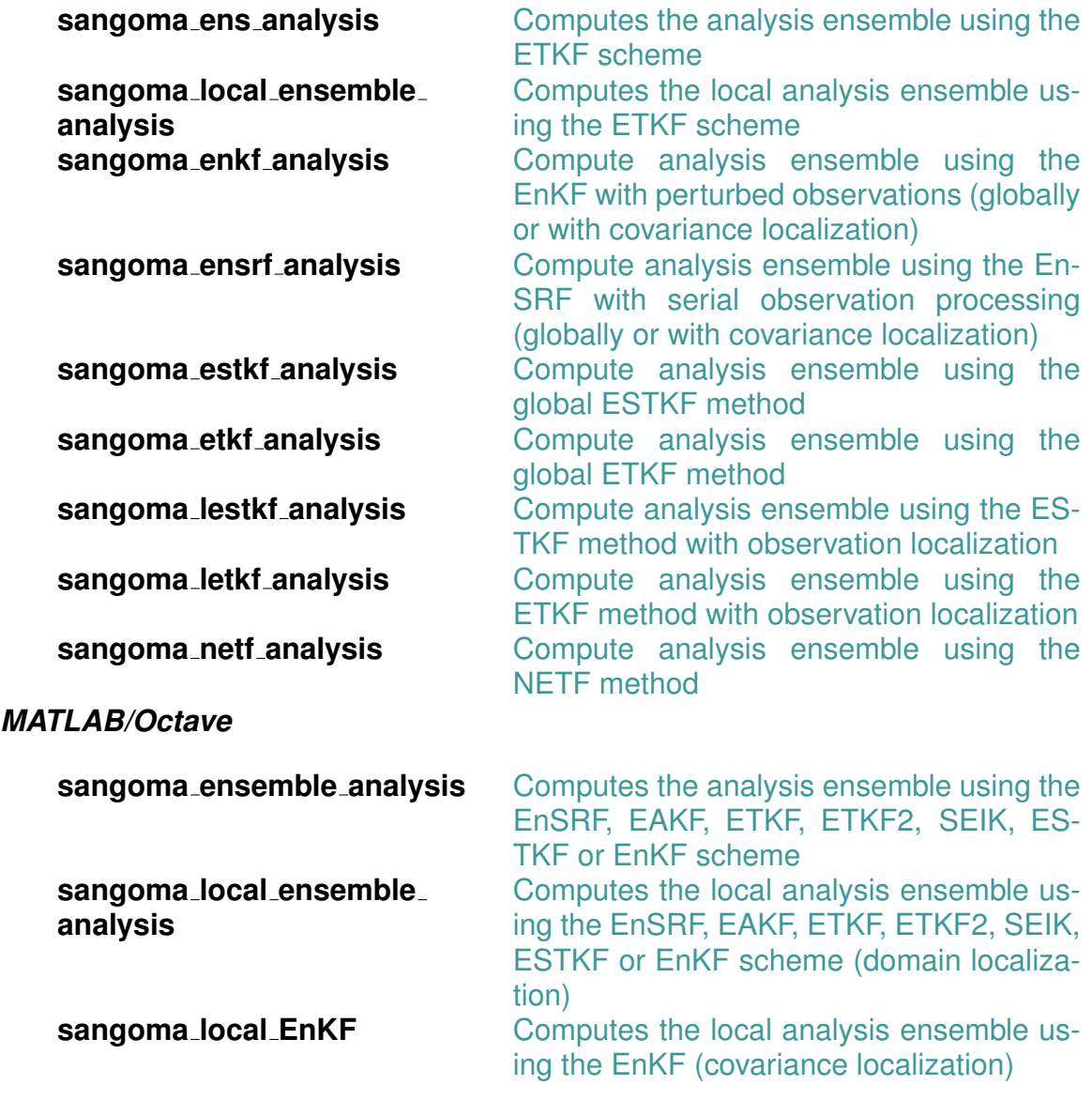

# **1.6 Requirements**

#### **1.6.1 For Fortran tools**

- **GNU make**
- A **Fortran compiler** (such as gfortran, ifort,...). Under Linux, make and gfortran can be installed by the package manager. For Windows and Mac OS, pre-compiled binaries of gfortran are available at [http://gcc.gnu.](http://gcc.gnu.org/wiki/GFortran) [org/wiki/GFortran](http://gcc.gnu.org/wiki/GFortran).
- **LAPACK** and **BLAS**. Reference versions of those libraries are available at <http://www.netlib.org/lapack/> and <http://www.netlib.org/blas/>. An optimized version of BLAS such as OpenBLAS ([http://www.openblas.](http://www.openblas.net/)

![](_page_7_Picture_1.jpeg)

[net/](http://www.openblas.net/) or Intel's Math Kernel Library ([https://software.intel.com/en-us/](https://software.intel.com/en-us/intel-mkl) [intel-mkl](https://software.intel.com/en-us/intel-mkl)) should be preferred for better performance.

- **FFTW** for computing the Fast Fourier Transform available at [http://www.](http://www.fftw.org) [fftw.org](http://www.fftw.org).
- **pkg-config** is used to detect the installation path of FFTW. This package is generally installed by default on a Linux system.

All requirements can be installed on Ubuntu (14.04) by the following command:

```
sudo apt-get install make gfortran libfftw3-dev \
  libblas-dev liblapack-dev pkg-config
```
For Red Hat/Fedora/Centos, these packages can be installed by:

yum install make gcc-gfortran fftw-devel blas-devel lapack-devel pkgconfig

#### **1.6.2 For GNU Octave/MATLAB tools**

Your need to have GNU Octave or MATLAB installed on your machine. GNU Octave is an open-source clone of MATLAB available at [http://www.gnu.org/](http://www.gnu.org/software/octave/) [software/octave/](http://www.gnu.org/software/octave/).

Under Ubuntu (14.04) you can install octave by the following command:

sudo apt-get install octave

For Red Hat/Fedora/Centos, octave can be installed by (as root):

yum install octave

# **1.7 Installation instructions**

Download the file [http://sourceforge.net/projects/sangoma/files/sangoma](http://sourceforge.net/projects/sangoma/files/sangoma-2.0.tar.gz)-2.  $0.\tan$ .  $gz$  from the Sourceforge site and decompress it. The decompressed files will be in a folder named sangoma-2.0

```
wget http://sourceforge.net/projects/sangoma/files/sangoma-2.0.tar.gz
tar -xvzf sangoma-2.0.tar.gz
```
#### **1.7.1 Fortran tools**

The Fortran tools can be compiled by issuing make in sub-directory Fortran/ of the sangoma-2.0 directory:

![](_page_8_Picture_1.jpeg)

```
$ make
gfortran -03 -fdefault-real-8 -Wall -I/usr/include -c sangoma_base.F90 -o sangoma_base
...
ar: creating libsangoma_tools.a
ranlib libsangoma_tools.a
```
This creates a library called libsangoma<sub>\_tools</sub> a and some module files. The sangoma tools can be used from a Fortran or C program. A Fortran program must be compiled by using the option  $-I$  (indicating the path to the module files) and the option  $-L$  (the path of the library) and the name of the library -lsangoma\_tools. For example:

gfortran -I/path myprogram.f90 -L/path -lsangoma\_tools

For a C program, only the options -L/path and -lsangoma tools must be specified.

If a different Fortran compiler is used instead of gfortran, then the variables FC and FFLAGS in the Makefile need to be adapted. Note that the default floating point type REAL is assumed to be in double precision. A compiler option like -fdefault-real-8 (gfortran) or -r8 (ifort) is thus required.

#### **1.7.2 MATLAB/GNU Octave tools**

The MATLAB/GNU Octave tools in the sub-directories of the directory MATLAB/ can be used by including the corresponding directory in your MATLAB/GNU Octave search path by using the script sangoma addpath for including all tools. Individual tools can be added by using:

```
addpath('/path/to/subfolder');
```
Examples for the tools are provided in the sub-directory examples/ that is include in each category-directory. In case of the Fortran codes, there is a Makefile in the directory that compiles all examples.

# **1.8 Documentation**

Documentation of the tools is available at [http://www.data-assimilation.](http://www.data-assimilation.net/Documents/sangomaDL2.5.pdf) [net/Documents/sangomaDL2.5.pdf](http://www.data-assimilation.net/Documents/sangomaDL2.5.pdf).

# **1.9 Access to the development version**

The code is available in a [subversion](http://en.wikipedia.org/wiki/Apache_Subversion) repository. If you are unfamiliar with subversion you can consult the book [Version Control with Subversion,](http://svnbook.red-bean.com/) the [source](http://sourceforge.net/p/forge/documentation/svn/)[forge subversion documentation](http://sourceforge.net/p/forge/documentation/svn/) or one of the many tutorials found online (for example [Version Tracking With Subversion For Beginners.](http://www.howtogeek.com/66731/version-tracking-with-subversion-svn-for-beginners/)

![](_page_9_Picture_1.jpeg)

#### **1.9.1 Read-only access**

You can get the latest version of the sangoma tools by using the following command:

svn checkout svn://svn.code.sf.net/p/sangoma/code/tools/trunk sangoma-tools

There is no need to be registered for read-only access of the repository. There is also a [web-interface](https://sourceforge.net/p/sangoma/code/HEAD/tree/tools/trunk/) available.

#### **1.9.2 Read and write access**

Please contact Alexander Barth (a.barth at ulg.ac.be) or Jean-Marie Beckers (jm.beckers at ulg.ac.be) with you sourceforge username (you can [register here\)](https://sourceforge.net/user/registration) and with a small description of the changes that you plan to make. After you have been added as a developer, you can get the development's version by using the following command:

```
svn checkout --username=your_sourceforge_username \
svn+ssh://your_sourceforge_username@svn.code.sf.net/p/sangoma/code/tools/trunk\
sangoma-tools
```
You need to replace your\_sourceforge\_username in the previous command.

#### **1.9.3 License**

This software release includes code distributed under the terms of the [GNU](http://www.gnu.org/licenses/lgpl-3.0) [Lesser General Public License \(version 3 or later\)](http://www.gnu.org/licenses/lgpl-3.0) unless stated otherwise. The source code file contains a reference to the applicable license and the copyright holder.

# **Deviation from of the Description of Work**

This deliverable conforms to the description of work.